## Bezahlen mit giropay.

In der Mensa Gymnasium Salvatorkolleg Bad Wurzach.

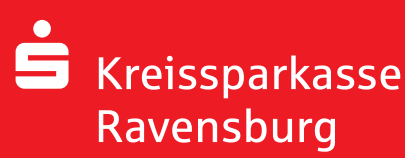

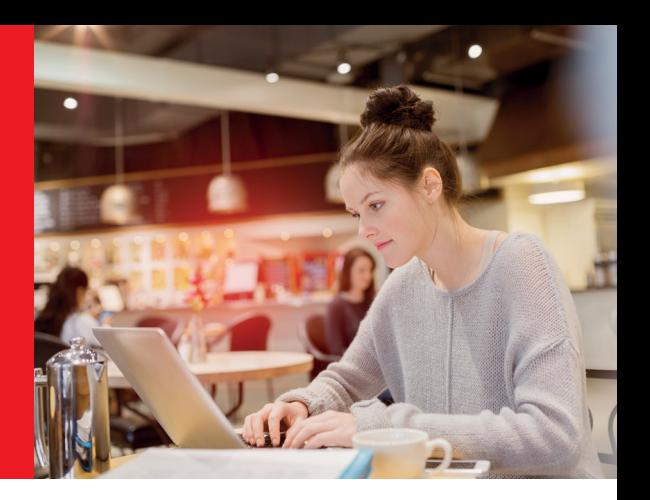

## Voraussetzung:

- → Sparkassen-Card (Debit Mastercard) für Ihr Kind
- → Zur Freischaltung für kontaktlose Zahlungen muss diese Karte einmal an einem Geldautomaten genutzt worden sein
- → Mit der Sparkassen-Card (Debit Mastercard) einen Registrierbon im Sekretariat holen

## Registrierbon vorhanden:

- → Homepage Salvatorkolleg (www.salvatorkolleg.de) aufrufen
- $\rightarrow$  Aktuelles  $\rightarrow$  Mittagessen  $\rightarrow$  Bestellung / Anmeldung

## Nach der ersten Anmeldung werden Sie dazu aufgefordert, das Passwort zu ändern:

- Erst-Anmeldung erfolgt mit Daten auf dem Registrierbon (siehe Felder: Benutzer + Passwort)
- $\rightarrow$  Name und E-Mail-Adresse eingeben
- → Neuer Benutzername und Passwort festlegen
- $\rightarrow$  Daten abschicken
- $\rightarrow$  Link in der E-Mail bestätigen

 *(Hinweis: Sollten Sie nicht nach einigen Minuten diese Mail erhalten haben, schauen Sie im Spam-Ordner nach. Oftmals werden solche automatisch generierten Mails in den Spam-Ordner geleitet.)*

- → Nach erfolgreicher Registrierung mit Benutzername und Passwort anmelden
- $\rightarrow$  ..Guthaben erhöhen" auswählen (oben rechts)
- gewünschten Betrag auswählen (15€ /30€ /45€ /50€)
- $\rightarrow$  Auswahl des Verfahrens "mit SEPA-Lastschrift aufladen"